# **APLIKASI PENYEWAAN ALAT SURVEY PADA PT.KESUMA**

 Ade Pratama Program Studi Sistem Informasi STMIK Widya Cipta Dharma Jl. M. Yamin No.25 Samarinda 75121 E-mail : adepratama45@gmail.com

# **ABSTRAK**

Tujuan dari Peniitian ini dengan judul Aplikasi Penyewaan Alat Survey Pada PT. Kesuma yaitu : mengimplementasikan teori sistem pengolahan data, dalam membantu penyewaan keputusan untuk menentukan alat survey, mengimplementasikan metode *waterfall* dalam pembuatan sistem aplikasi.

Aplikasi penyewaan alat menggunakan metode *waterfall* untuk menentukan alat survey.

Hasil Penelitian ini berupa Aplikasi Penyewaan Alat Survey Pada PT. Kesuma Menggunakan Metode *Waterfall*.

Kata Kunci : Aplikasi Penyewaan Alat Penyewaan Alat Survey Pada PT. Kesuma.

# **1. PENDAHULUAN**

 Seiring dengan perkembangan zaman yang semakin majunya teknologi kecepatan dan ketepatan dalam mengolah data serta informasi yang cepat dan akurat. Begitu pula dengan PT.Kesuma, sebuah perusahaan yg bergerak dibidang penyewaan alat survey, untuk menunjang suatu perusahaan maka sangat diperlukan pengolahan data dan penggunaan komputer akan sangat membantu PT.Kesuma dalam suatu proses penyewaan alat survey, transaksinya masih banyak menggunakan manual, sehingga tidak adanya bukti transaksi penyewaan yang nyata dan tidak adanya kelengkapan data pelanggan. Adapun perkembangan yang sangat pesat sehingga dapat menjawab bagi pihak yang membutuhkannya, baik berupa informasi maupun sistem pengolahan data.

 Komputer bisa dijadikan sebagai alat data yang menyajikan informasi dan pengolahan data yang cepat, tepat, dan mempunyai sistem penyimpanan data yang sangat didukung keamanannya dengan sistem komputerisasi yang begitu efisien sehingga menghasilkan suatu laporan yang cukup baik.

Berbekal masalah diatas maka saya berkeinginan untuk membuat suatu aplikasi penyewaan alat survey pada PT.Kesuma, yang menggunakan Aplikasi pemrograman Microsoft Visual Basic 6.0 dan Data base untuk itulah saya mengambil judul: " Aplikasi Penyewaan Alat Survey pada PT. Kesuma<sup>"</sup>

## **2. RUANG LINGKUP PENELITIAN**

Adapun batasan masalah yang akan dibahas sebagai berikut :

- 1. Input
- 1) Data Kasir
- 2) Data Alat
- 3) Data Member
- 2. Proses
- 1) Transaksi Penyewaan<br>2) Transaksi Pengembali
- 2) Transaksi Pengembalian
- 3. Output
- 1) Daftar Member
- 2) Laporan Penyewaan Alat Survey
- 3) Laporan Pengembalian Alat Survey

# **3. BAHAN DAN METODE**

### **Waktu dan Tempat penelitian**

Penelitian yang digunakan oleh penulis dalam pembuatan dan penyusunan materi Kuliah Kerja Praktek (KKP) ini dilakukan pada PT Kesuma samarinda, yang beralokasi di Jl. Elang No.86D sungai pinang dalam Samarinda Kalimantan Timur, Indonesia Telp/Fax (0541) 742542 , E-mail : Ksmsmd@ yahoo.co.id .

Penelitian dilaksanakan selama kurang lebih 1 (satu) bulan dari tanggal 09 Maret s/d 09 April 2015.

### **Teknik Pengumpulan Data**

Dalam penulisan ini, metode pengumpulan data yang diperoleh berdasarkan kegiatan penelitian ini dihasilkan sebagai berikut:

### **Studi Pustaka**

Studi Pustaka merupakan metode penelitian dengan mempelajari literatur yang ada baik itu berupa buku-buku maupun laporan-laporan yang berkaitan dengan materi penulisan, serta untuk memperoleh landasanlandasan teori dari sistem yang dikembangkan, sehingga penulisan laporan tidak menyimpang dari teori-teori yang sebelumnya telah ada dan diakui kebenaranya.

**Wawancara (Interview)**

Yaitu peneliti mengadakan wawancara atau tanya jawab langsung kepada pimpinan PT. Kesuma untuk memperoleh gambaran dan penjelasan tentang semua kegiatan yang berhubungan dengan kerja dan informasi yang diperlukan untuk membuat aplikasi.

# **Pengamatan Langsung (Observasi)**

Merupakan metode untuk memperoleh data yang dipergunakan dalam penulisan laporan dengan cara berpartisipasi langsung kelapangan dengan melakukan pengamatan dan pengumpulan data secara langsung, maka peneliti dapat menggambarkan keadaan permasalahan yang sebenarnya sehingga dapat menghasilkan informasi dan data yang lebih akurat.

# **Teknik Analisis Data**

## **Analisis Data**

Dari hasil analisis data diperoleh beberapa data yang dipakai dalam sistem atau aplikasi ini, yaitu:

- 1. Data Karyawan.
- 2. Data Tranksaksi Penyewaan Alat Survey.

3. Data Materi-materi apa yang dilakukan atau dipelajari.

## **Analisis kebutuhan**

Dari hasil analisis kebutuhan diperoleh kebutuhan-kebutuhan user yang perlu ditampilkan dalam aplikasi ini, yaitu:

1. Data user, data alat survey, data pelanggan sebagai input data.

2. Transaksi penyewaan alat,transaksi pengembalian alat sebagai proses data yang akan diproses. serta bentuk output berupa daftar alat, daftar pelanggan, laporan penyewaan alat dan laporan pengembalian alat.

### **Analisis teknologi**

Dari hasil analsis teknologi diperoleh beberapa spesifikasi teknologi komputer yang digunakan agar sistem/aplikasi ini dapat berjalan dengan baik, yaitu:

- 1. Intel Pentium Processor P6 100
- 2. Intel@HD Graphics, 14.0" HD LED LCD.
- 3. Software Sistem Operasi *Windows*7.
- 4. *Microsoft Visual Basic 6.0.*
- 5. *Microsoft Office Access.*
- 6. *Crystal Report.*
- 7. *Pixma* MP258.

## **Tahapan Pengembangan Sistem Membangun Aplikasi (desain program)**

Untuk membuat sebuah sistem yang sesuai dengan masalah yang ada dan dapat menyelesaikan masalah tersebut, maka penulis mengunakan beberapa metode dalam pembuatan aplikasi penyewaan alat survey pada PT.Kesuma, diantaranya :

1. Analisis

Pada tahap untuk melakukan analisa terhadap masalah yang ada untuk memudahkan dalam peruses penyewaan alat survey .

## 2. Perancangan

Setelah tahap analisis selesai, dibutuhkan tahap perancangan dari solusi yang didapat. Pada tahap ini merancang aplikasi sesuai dengan kebutuhan, seperti desain *form* dan desain tampilan aplikasi yang diinginkan. 3. Testing

Melakukan pengujian yang menghasilkan kebenaran program. Proses pengujian berfokus pada logika internal perangkat lunak. Memastikan bahwa semua pernyataan sudah diuji dan memastikan apakah hasil yang diinginkan sudah tercapai atau belum.

### 4. Implementasi

Tahap ini merupakan pelaksanaan dari tahap perancangan dimana rancangan yang ada dibuat menjadi sebuah sistem yang nyata dan bisa digunakan.

# *Simple Additive Weighting*

Sistem pendukung keputusan (*decision support systems* disingkat DSS) merupakan sistem informasi interaktif yang menyediakan informasi, pemodelan dan manipulasi data. Sistem itu digunakan untuk membantu pengambilan keputusan dalam situasi yang semi terstruktur dan situasi tidak terstruktur, dimana tak seorang pun tahu secara pasti bagaimana keputusan seharusnya dibuat. (Kusrini, 2007).

Sistem Pendukung Keputusan adalah sistem berbasis komputer interaktif, yang membantu para pengambil keputusan untuk menggunakan data dan berbagai model untuk memecahkan masalah-masalah tidak terstruktur. (Turban, 2005).

## **Model Pengembangan Sistem**

Menurut Turban (2005), proses pengambilan keputusan terdiri atas empat fase utama, yaitu intelegensi, desain, kriteria dan implementasi.

## 1. *Fase Intelegensi*

*Intelegensi* mencakup berbagai aktifitas yang menekankan identifikasi situasi atau peluang-peluang masalah. *Fase Intelegensi* terdiri atas :

1) Identifikasi Masalah (atau peluang)

Seseorang berusaha menentukan apakah suatu masalah, Mengidentifikasi gejala-gejalanya, menentukan keluasannya, dan mendefenisikan secara eksplisit.

### 2) Klasifikasi Masalah

Konseptualisasi terhadap suatu masalah dalam rangka menempatkannya dalam suatu kategori yang dapat didefenisikan, mengarah kepada suatu pendekatan solusi standar. Pendekatan yang penting mengklasifikasikan masalah-masalah sesuai tingkat strukturisasi pada masalah tersebut.

2. *Fase* Desain

Meliputi penemuan atau mengembangkan dan menganalisis tindakan yang mungkin untuk dilakukan. Hal ini meliputi pemahaman terhadap masalah dan menguji solusi yang layak. Konseptualisasi masalah dan mengabstraksikan ke dalam bentuk kuantitatif atau kualitatif.

3. *Fase* Kriteria

Fase di mana dibuat suatu keputusan yang nyata dan diambil suatu komitmen untuk mengikuti suatu tindakan tertentu. Sebuah solusi untuk sebuah model adalah sekumpulan nilai spesifikasi untuk variabelvariabel keputusan dalam suatu alternatif yang telah di pilih.

Sebuah pilihan dibuat untuk mengoreksi kesalahan data dan untuk memindahkan sejumlah kriteria khusus dari satu lokasi ke lokasi lain. Pendekatan pencarian melibatkan teknik analitik (memecahkan suatu formula), algoritma (prosedur langkah-demi langkah),

*heuristik* (aturan utama), dan *blind search* (pencarian buta).

Masing-masing alternatif harus dievaluasi. Jika suatu alternatif mempunyai bebagai tujuan, maka semua tujuan harus diuji dan seimbang jika dihadapkan dengan lainnya. Analisis sensitivitas digunakan untuk menentukan ketangguhan sembarang alternatif yang digunakan. Analisis bagaimana jika digunakan untuk menyelidiki perubahan utama dalam parameter.

Seseorang berusaha menentukan apakah suatu masalah, Mengidentifikasi gejala-gejalanya, menentukan keluasannya, dan mendefenisikan secara eksplisit.

### **3.1.** *Flowchart*

*Flowchart* adalah bagan-bagan yang mempunyai arus yang menggambarkan langkahlangkah penyelesaian suatu masalah. *Flowchart*  merupakan cara penyajian dari suatu algoritma.( Ladiamuddin, 2006).

*Flowchart* adalah bagan (*chart*) yang menunjukkan hasil (*flow*) didalam program atau prosedur sistem secara logika. *Flowchart* inilah yang penulis gunakan sebagai alat bantu dalam pengembangan sistem yang dikerjakan. ( Jogiyanto, 2005 ).

### **1. RANCANGAN SISTEM/APLIKASI 4.1. Flowchart**

*Flowchart* sistem dapat digunakan sebagai alat untuk menjelaskan kepada user bagaimana alur suatu proses untuk alat survey menggunakan metode *Waterfall* yang ada di dalam sistem tersebut.

*Flowchart* dari sistem yang dibangun ditunjukkan pada gambar 1.

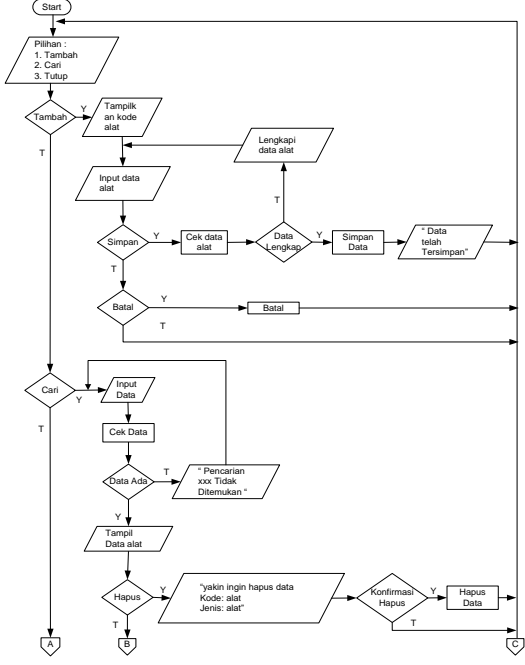

#### **4.2. Struktur** *Database*

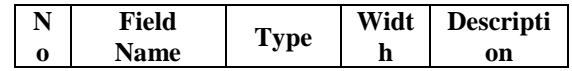

### 4. *Fase* Implementasi

Membuat suatu solusi yang direkomendasikan bisa bekerja, tidak memerlukan implementasi suatu sistem komputer. Pada hakikatnya implementasi suatu solusi yang diusulkan untuk suatu masalah adalah inisiasi terhadap hal baru, atau pengenalan terhadap perubahan.

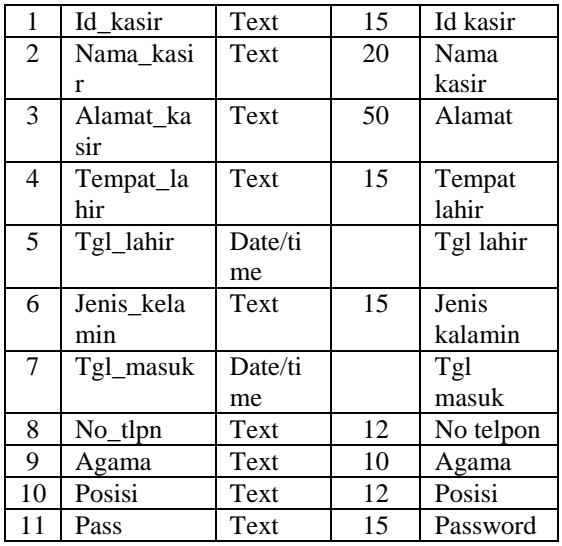

Tabel kasir digunakan untuk menyimpan identitas dari individu Calon penyewa alat survey.

### **4.2 Tampilan Program**

### **Tampilan Login User**

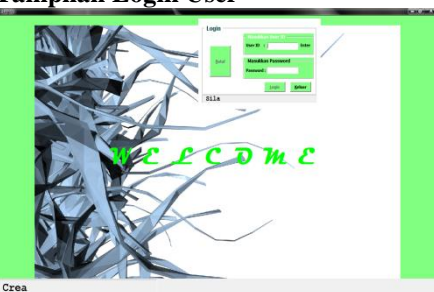

Gambar 4.1 Tampilan Login User

Pada gambar 4.1 merupakan tampilan login user yang harus diisi sebelum masuk ke menu utama. Data yang diisi berupa user id dan password. Dalam tampilan login user terdapat 3 (tiga) tombol yaitu Login, Batal dan Keluar. Apabila user benar memasukkan nama user id dan password maka akan masuk ke menu utama sistem. Apabila user ingin membatalkan klik tombol batal dan apabila user ingin keluar dari login user klik tombol keluar.

**4.2.1 Tampilan Menu Utama Aplikasi**

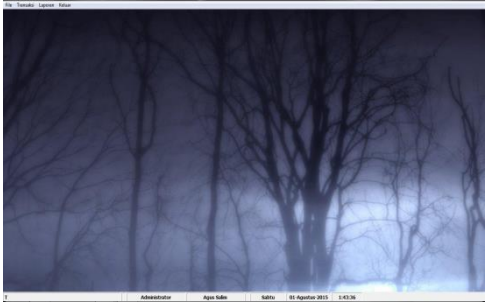

Tampilan Menu Utama Aplikasi

Pada gambar 4.2 merupakan tampilan menu utama Aplikasi Perbaikan Perangkat Komputer. Pada form tersebut terdapat 4 (empat) macam pilihan yaitu :

1. File, merupakan menu untuk menginput data kasir, data alat, dan data member.

2. Transaksi,merupakan menu untuk mengolah transaksi penyewaan pengembalian alat survey.

3. Laporan, merupakan menu menampilkan laporan penyewaan, laporan pengembalian, dan data member.

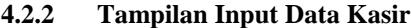

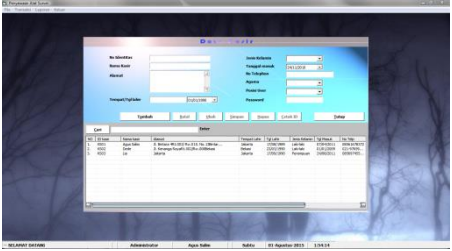

Tampilan Input Data Kasir

Pada gambar 4.3 merupakan form untuk menginputkan data kasir. Data yang akan diinput berisikan no identitas dan nama kasir, alamat, tempat/tgl lahir, jenis kelamin, tanggal masuk, no telephon, agama, posisi user, dan password. Dalam tampilan input data ini terdapat 10 (sepuluh) tombol navigasi dan 7 (tujuh) tombol lainnya yaitu tombol tambah, batal, ubah, simpan, hapus, cetak id dan tutup.

 Jika pengguna (*user*) menekan tombol tambah maka pengguna data kasir bertambah. Jika (*user*) menekan tombol batal maka data kasir yang di inputkan batal bertambah. Jika pengguna (*user*) menekan tombol simpan maka data kasir yang telah di input akan tersimpan. Jika pengguna (*user*) menekan tombol ubah maka data kasir yang telah di input tadi dapat diubah. Jika pengguna (*user*) menekan tombol hapus maka data kasir yang salah dapat dihapus.Apabila (*user*) menekan tombol cetak id maka data kasir akan mencetak id member. Apabila pengguna (*user*) menekan tombol tutup, maka proses program akan kembali ke menu utama.

### **4.2.3 Tampilan Input Data Alat**

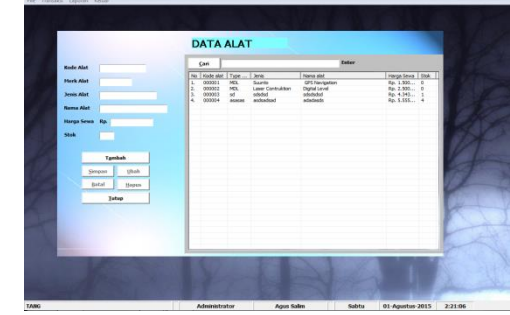

Tampilan Input Data Alat

Pada gambar 4.4 merupakan form untuk menginputkan data alat. Data yang akan diinput berisikan kode alat, merk alat dan jenis alat, nama alat, harga sewa, dan stok. Dalam tampilan input data ini terdapat 6 (enam) tombol navigasi dan 6 (enam) tombol lainnya yaitu tombol tambah, simpan, ubah, hapus dan tutup.

 Jika pengguna (*user*) menekan tombol tambah maka pengguna (*user*) dapat meginputkan data yang baru. Jika pengguna (*user*) menekan tombol simpan maka data alat yang telah di input akan tersimpan. Jika pengguna (user) menekan tombol ubah maka data alat yang telah di input tadi dapat diubah. Jika pengguna (user) menekan tombol hapus maka data alat yang salah dapat dihapus. Apabila pengguna(*user*) menekan tombol tutup, maka proses program akan kembali ke menu utama.

**4.2.4 Tampilan Input Data Member**

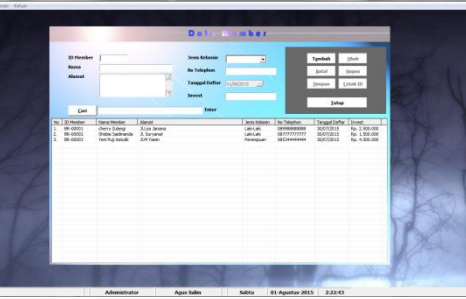

Tampilan Input Data Member

Pada gambar 4.5 merupakan form untuk menginputkan data member. Data yang akan di input berisikan id member, nama, alamat, jenis kelamin, no\_telephon, tanggal daftar, dan invest. Dalam tampilan input data ini terdapat 6(enam) tombol navigasi dan 7(tujuh) tombol lainnya yaitu tombol tambah, simpan, ubah, hapus, batal, cetak id, dan tutup .

 Jika pengguna (*user*) menekan tombol tambah maka data member akan bertambah. jika (*user*) menekan tombol batal maka data member yang diinputkan batal tersimpan . Jika pengguna (*user*) menekan tombol simpan maka data kasir yang telah di input akan tersimpan. Jika pengguna (*user*) menekan tombol ubah maka data member yang telah di input tadi dapat diubah. Jika pengguna (*user*) menekan tombol hapus maka data member yang salah dapat dihapus. Apabila (*user*) menekan tombol cetak id maka data member akan menjadi id member. Apabila pengguna (*user*) menekan tombol tutup, maka proses program akan kembali ke menu utama.

**4.2.5 Tampilan Input Data Tansaksi Penyewaan**

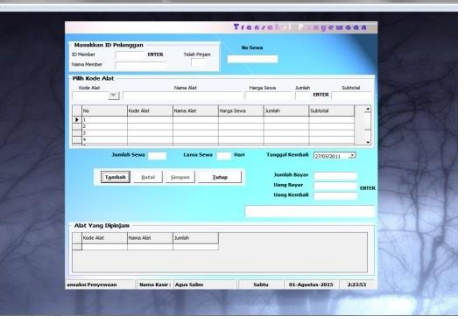

Tampilan Input Data Transaksi Penyewaan

Pada gambar 4.6 merupakan form untuk menginputkan data transaksi penyewaan. Data yang akan diinput berisikan id member, nama member, no sewa, kode alat, nama alat, harga sewa, jumlah, sub total . Dalam tampilan input data ini terdapat 8 (delapan) tombol navigasi dan 4 (empat) tombol lainnya yaitu tombol tambah, batal, simpan, tutup.

 Jika pengguna (*user*) menekan tombol tambah maka data transaksi akan bertambah jika (*user*) menekan tombol batal maka data transaksi yang di inputkan batal tersimpan. Jika pengguna (*user*) menekan tombol simpan. Apabila pengguna(*user*) menekan tombol tutup, maka proses program akan kembali ke menu utama.

**4.2.6 Tampilan Input Data Transaksi Pengembalian**

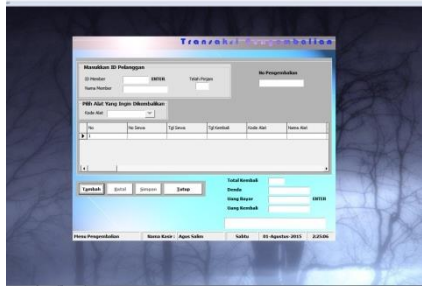

Tampilan Transaksi Pengembalian

Pada gambar 4.7 merupakan form untuk menginputkan transaksi pengembalian. Data yang akan diinput berisikan id member, nama member, no sewa, tanggal sewa , tanggal kembali, kode alat, nama alat, no pengembalian. Dalam tampilan input data ini terdapat 8 (delapan) tombol navigasi dan 4 (empat) tombol lainnya yaitu tombol tambah, batal, simpan, tutup.

 Jika pengguna (*user*) menekan tombol tambah maka data transaksi akan bertambah jika (*user*) menekan tombol batal maka data transaksi yang di inputkan batal tersimpan. Jika pengguna (*user*) menekan tombol simpan. Apabila pengguna(*user*) menekan tombol tutup, maka proses program akan kembali ke menu utama.

# **5.1 Kesimpulan**

1 Berdasarkan uraian dari masing–masing bab dan hasil pembahasan maka dapat disimpulkan bahwa pembuatan Aplikasi Penyewaan Alat Survey pada PT. Kesuma diawali dengan menggunakan beberapa analisis dan Perancangan, kemudian mendesain menggunakan *Microsoft Visual basic* 6.0 dan untuk menangani aplikasi yang digunakan adalah *Microsoft Office Accsess.*

Pembuatan aplikasi data base ini dirancang dengan tujuan agar mempermudahkan pekerjaan untuk menyimpan data secara komputerisasi.

2 Dengan aplikasi pemrograman ini kita dapat membuat dokumen-dokumen keluaran yang kita butuhkan dan inginkan, sesuai dengan dokumen masukannya.

3 Aplikasi pemrograman komputer sebagai hasil pengembangan teknologi komputer, dapat membantu pekerjaan manusia dalam menangani proses yang terkadang sulit bila dikerjakan oleh manusia.

4 Pengolahan dokumen yang dilakukan secara professional akan memberikan kepuasan bagi *member*, sehingga menjadi nilai tambah bagi perusahaan itu sendiri.

5 Proses penyewaan Alat survey tidak memerlukan waktu yang cukup lama, karena dengan komputer semua data-data dapat diproses dengan akurat.

# **5.2 Saran**

Dalam sistem ini masih terdapat banyak kekurangan dan kelemahan, walaupun sudah berusaha semaksimal mungkin untuk menghasilkan karya yang maksimal sesuai dengan kebutuhan, oleh sebab itu untuk pengembangan selanjutnya saran-saran yang dapat diberikan dari hasil penelitian adalah sebagai berikut :

1 Dalam menggunakan program hendaknya pemakai mempelajari terlebih dahulu program ini, agar tidak terjadi kesalahan dan kerusakan pada program. Jika terjadi kerusakan atau kesalahan maka pemakai dapat memperbaiki sendiri karena telah menguasai program tersebut.

2 Hendaknya menjaga ketelitian dan kedisiplinan dalam menggunakan program ini, khususnya dalam pemasukan data agar rangkaian kerja dapat diselesaikan dengan cepat dan tepat.

3 Sebagai pengguna mempersiapkan cadangan salinan data back up untuk menghindari hal-hal yang tidak dinginkan ketika perangkat keras atau perangkat lunak mengalami masalah.

4 Secara berkala melakukan pemeliharaan *hardware*, *software* dan *database* dari berbagai macam gangguan, baik itu dari virus komputer ataupun disebabkan oleh hal-hal lain.

# **DAFTAR PUSTAKA**

Bunafit, 2007, *Belajar Macam-Macam Data Base*, Jakarta Daryanto. 2003. *Belajar Komputer Visual Basic*. Bandung: Yrama Widya.

Jogianto, 2007 *Analisa dan Sistem Informasi*, Yogyakarta. Kristanto, Harianto. 2004. *Konsep dan Perancangan* 

*Database*. Yogyakarta: Andi Offset

LPKBM Madcoms Madiun, 2005, *Seri Panduan* 

*Pemrograman Microsoft Visual Basic 6.0*, Andi Yogyakarta, Yogyakarta

Margono, 2003, *Sistem Informasi Manajemen* terjemahan Hendra Teguh Edisi ketujuh, penerbit Buana Ilmu Komputer, Jakarta.

Marlinda.,linda 2004. *Sistem Basis Data*. Andi Ofsets. Yogyakarta

Simarmata,janner dan Iman Prayudi. 2006*. Basis Data*. Andi Offset. Yogyakarta

Suarna, Nana. 2008. *Pedoman Panduan Praktikum Microsoft Office Access 2007*. Sutedjo, Budi. 2002. *Algoritma dan Teknik Pemrograman*. Yogyakarta: Andi Offset. Bandung: Yrama Widya. Teguh, 2004, *Sistem Informasi Manajemen terjemahan* 

*Hendra Teguh Edisi ketujuh, penerbit Buana Ilmu Komputer*, Jakarta.